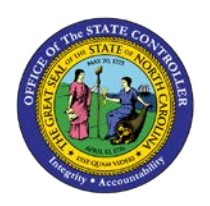

## **PROCEDURE 59:**

**ACCESSING THE PRACTICE REGION**

Job Aid AP01-59

.<br>P **AP01**

The purpose of this job aid is to explain how to access the practice region in NCAS.

The practice region resides in the "O" CICS region (SCCOCICS, CICSSCCO). To obtain practice region operator IDs or any other information regarding this region, contact your agency's NCAS System Administrator or Training Coordinator.

## **After the CICS region banner is displayed:**

- 1. Type the **RACF ID** in the USERID field.
- 2. Ignore the BILL-CDE field. (Nothing needs to be entered in this field.)
- 3. TAB twice and **type the password** in the PASSWORD field.
- 4. Press **ENTER**.
- 5. On the blank screen, type **MSAS** and press **ENTER**.

## **Once the NCAS screen is displayed:**

- 6. Type **the assigned user ID** in the OPERATOR ID field. (to obtain a user ID contact the Agency System Administrator or Training Coordinator.)
- 7. Type **password** in the PASSWORD field (do not change the password).
- 8. Press **ENTER**.